# QGIS Open-source Desktop GIS software

# Initiation and advanced

#### **OBJECTIVES**

This training allows you to create, edit, view and publish Geographic Information under QGIS. At the end of this internship, participants will be able to:

- Understand the fundamentals of Geographic Information
- Administrate, represent and organize GIS datasets
- Integrate external databases by joins to make graphic selections and SQL queries
- ¬ Set up thematic analysis by range of values, proportional
- Work on raster-type data and digital terrain model (MNT) to extract level curves
- Create terrain profil, hillshade, slope map
- Perform geoprocessing (cutting, intersection, union)
- Advanced layers symbology and rules
- Getting started with QGIS toolbox

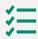

#### **BACKGROUND**

Basics in computing science and IT technologies.

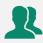

#### **PUBLIC**

Everyone who wants to master QGIS, handle, organize, represent and analyze cartographic datasets.

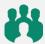

#### **NUMBER OF TRAINEES**

✓ On site= 10 people

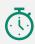

**DURATION** 

> 5 days

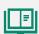

## **ORGANIZATION**

# Types of training

- ✓ Individual (France)
- ✓ On site in your country

Certificate training

Yes

Loan of temporary software licence

Yes

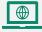

# **REGISTRATION**

By e-mail: contact@maptogis.com By phone: +33 546 34 07 71

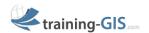

#### TRAINING CONTENTS

## REMINDERS ON GIS AND GEOGRAPHICAL INFORMATION (GI)

- The Geographical Information
- Coordinate systems, projections, Vector, Raster data, webservices
- Data suppliers & GIS applications

# **GETTING STARTED WITH QGIS**

- QGIS: general description and preference tools
- Data connection, graphic selection, attribute and statistical data, bookmarks, measure a distance or an area, save a project

## REPRESENTATION AND PUBLICATION OF GIS **DATASETS**

- Graphic semiology, Labels
- Thematic analysis
- Build a map composition with Map Composer, print and export a map

#### JOINS AND DATA INTERROGATION

- Database joins and SQL query
- Data export

#### DATA CREATION (DIGITALIZATION)

- Create a Vector layer (shapefile format)
- Draw new geometries in a layer (drawing tools, points, lines, polygons)
- Update attribute datasets

# RASTERAND DEM DATA MANAGEMENT WITH QGIS

- Georeference a Raster
- Create a terrain map
- Extract contour lines, hillshade and slope map
- Clip a Raster

# SPATIAL ANALYSIS WITH QGIS QUERIES AND **SQL SELECTIONS**

- Create a buffer area, intersection, clipping of
- Group of geometries and attributes

#### ADVANCED LAYERS SYMBOLOGY WITH QGIS

- Symbol import
- Display layers at your scale
- Symbol levels / Labels with display conditions / rules

# **QGIS TOOLBOX**

- Getting started with QGIS toolbox
- Advanced spatial analysis
- Getting started with QGIS ETL (modelling) / Algorithm
- Conception of data treatment model